### USE CASE E-GOI

# **Ecommerce**

Aumentar las conversiones a través de Seguimiento Comportamental del usuario en la web (Track&Engage)

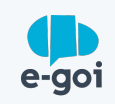

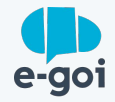

### CONTEXTO

### **Baja conversión visitantes**

No llega al 3% las personas que terminan haciendo una compra en un site de todas las que la visitan. Esto nos hace darnos cuenta de todo el margen que el comercio online tiene para mejorar.

Este porcentaje tan bajo se debe a muchos factores, algunos relacionados con la usabilidad y la rapidez del propio e-commerce, aspectos que tenemos que cuidar concienzudamente. Otros motivos son aquellos que tienen que ver con la falta de engagement, es decir, no ser capaces de atraer al cliente de forma efectiva hasta el momento de la compra.

## **¿Para quién es?**

Para marcas que necesiten aumentar las ventas de su ecommerce.

Para negocios que quieran conocer mejor a su clientela para comunicarse de forma más eficiente.

No dejar que los visitantes olviden el interés que tienen por nuestro producto..

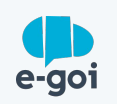

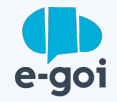

#### DESAFIO

## **La marca conseguía atraer muchas visitas hasta su web...**

#### **… pero el porcentaje de conversión era más bajo de lo esperado.**

Tras comprobar que no había ningún problema en el proceso de venta, se crearon estrategias de comunicación basadas en los datos sobre los intereses de los visitantes obtenidos a través de Track&Engage.

## **¿Por qué?**

La competencia entre e-commerce es tan fuerte que tenemos que conseguir impactar en el cliente más allá de cuestiones de precio y calidad.

Generar una experiencia personalizada en la que el cliente sienta que forma parte de la marca además de facilitar el proceso de compra incrementa notablemente las ventas fidelizando, de forma mucho más eficaz al consumidor.

Ofrecer al usuario el producto por el que ha mostrado interés para facilitar su compra.

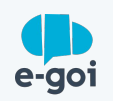

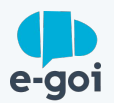

l plugin de la plataforma en la<br>-commerce, en este caso<br>**1** Instalamos y activamos el plugin de la plataforma en la que tenemos alojada el e-commerce, en este caso Prestashop.

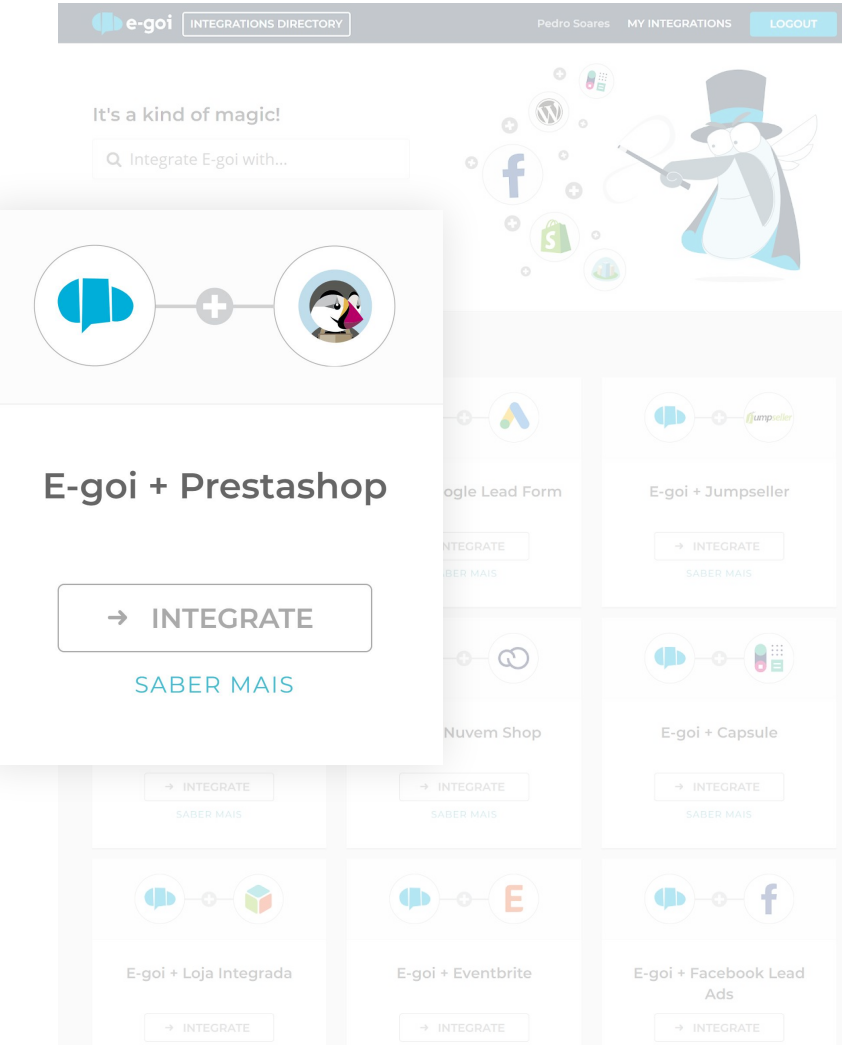

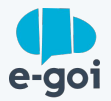

Activamos la opción de Track & Engage

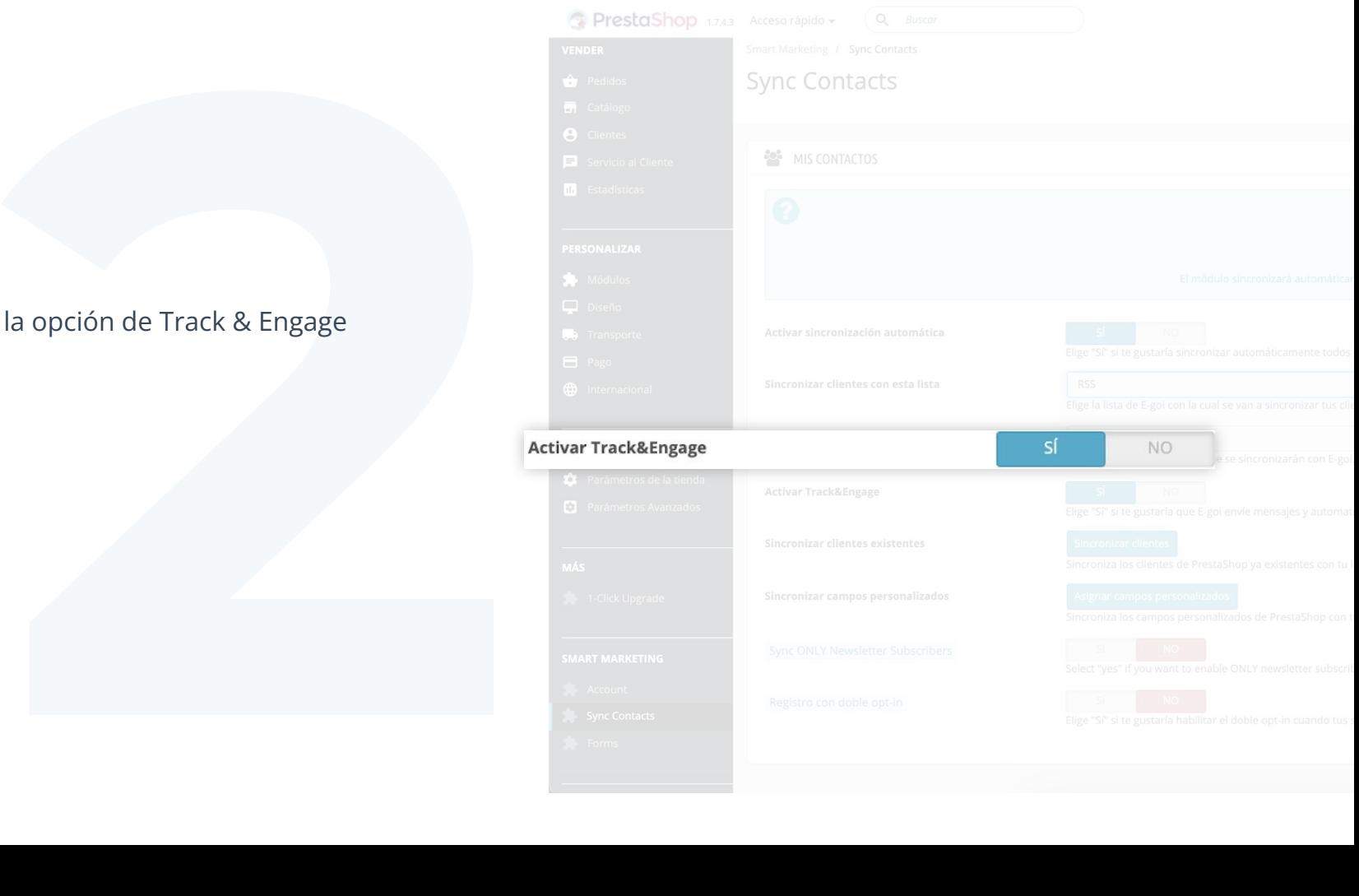

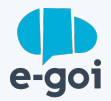

Después, configuramos la importación de los contactos/clientes y los produtos para E-goi

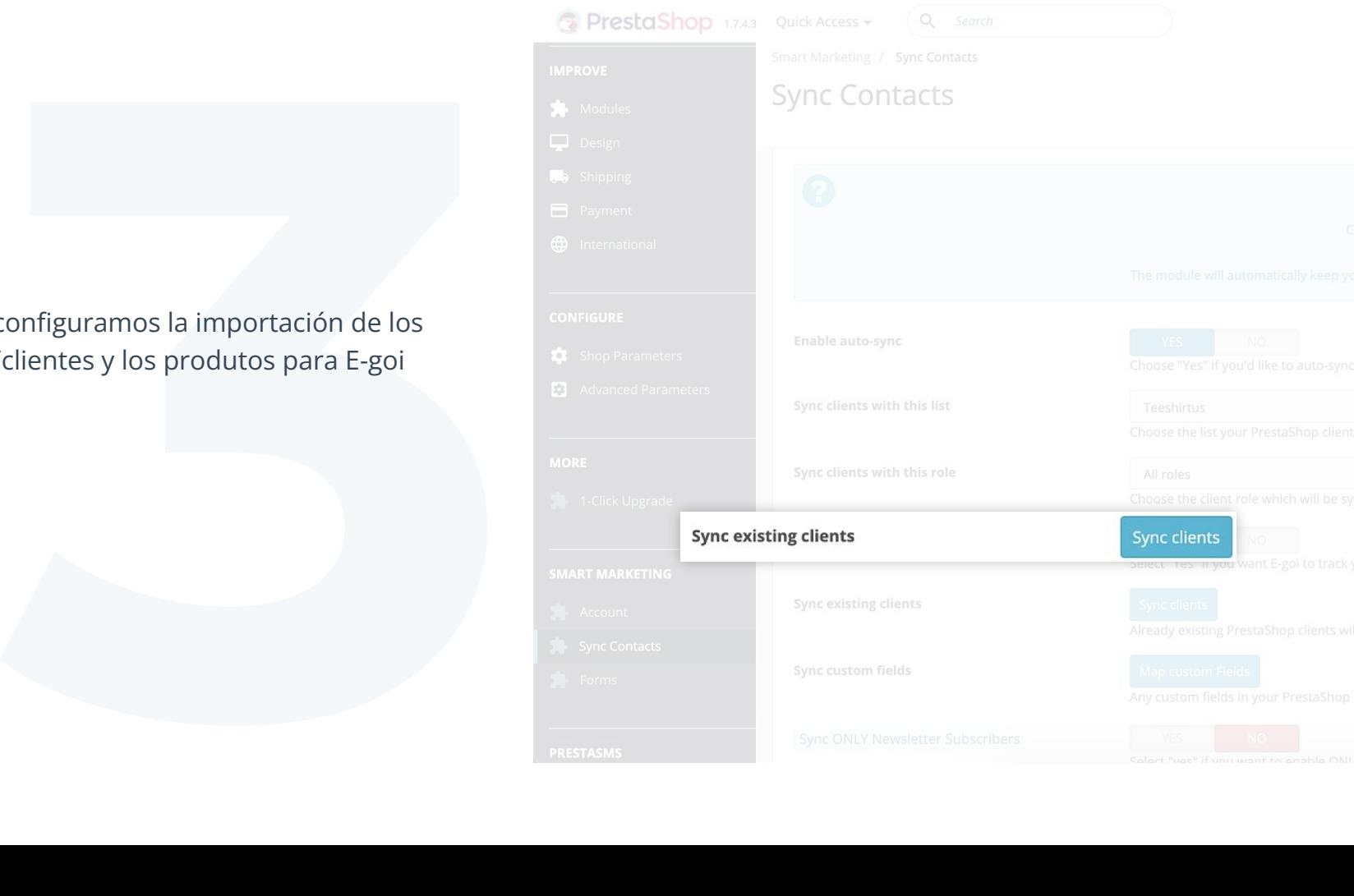

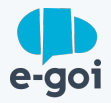

**4** Creamos los objetivos de TE en el Menú de la Cuenta. En este caso "Visita a una página con el título del producto"

#### **¿Cómo se hace?**

Datos de la Cuenta > Track & Engage > Objetivos con las condiciones necesarias

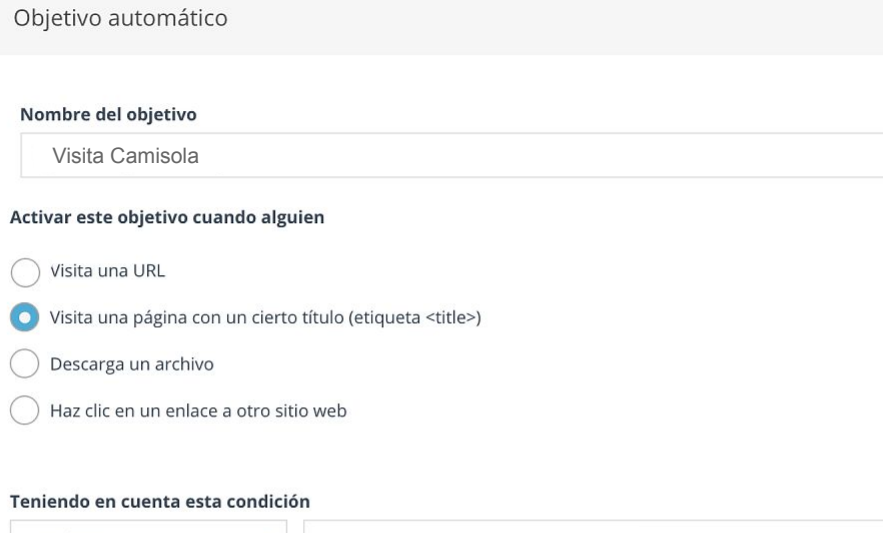

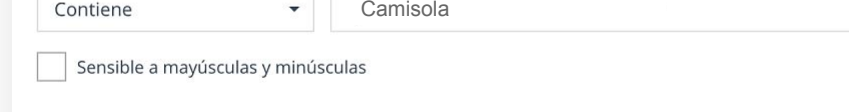

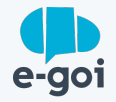

na campaña de email para el segmento que<br>objetivo. En dicha campaña incluímos el<br>productos dinámicos para que fuese<br>a cada persona el producto visitado.<br>**Final de Santa de Santa de Santa de Santa de Santa de Santa de Santa** Creamos una campaña de email para el segmento que alcanzó el objetivo. En dicha campaña incluímos el widget de productos dinámicos para que fuese mostrado a cada persona el producto visitado.

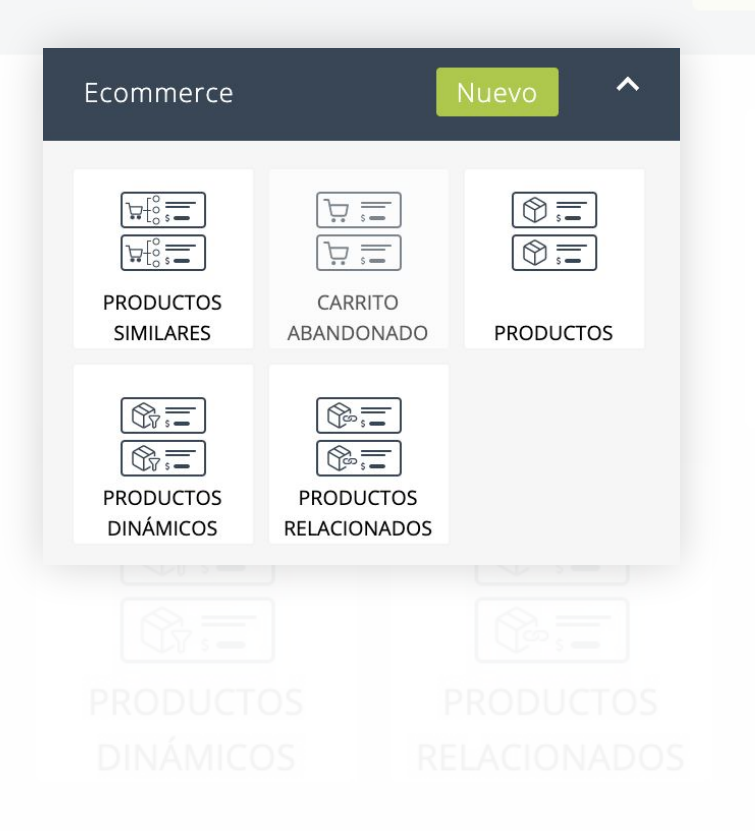

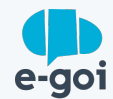

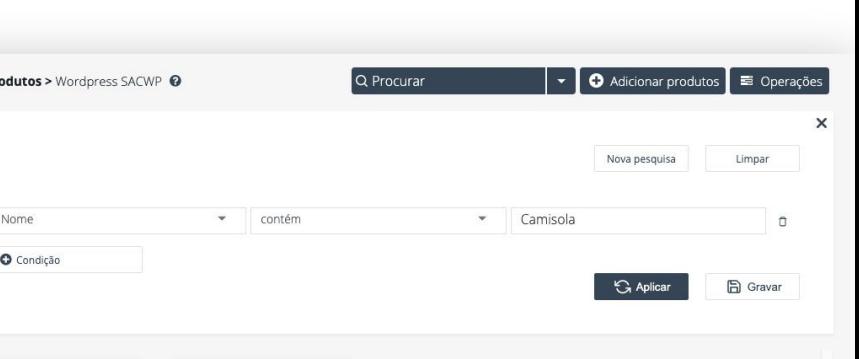

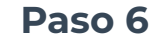

Envíamos la campaña.

**6** Es importante saber que las campañas con los productos por los que las personas mostraron interés tienen una alto ratio de apertura, y que la conversión incrementa si ésta es enviada en la primera media hora tras la visita al ecommerce.

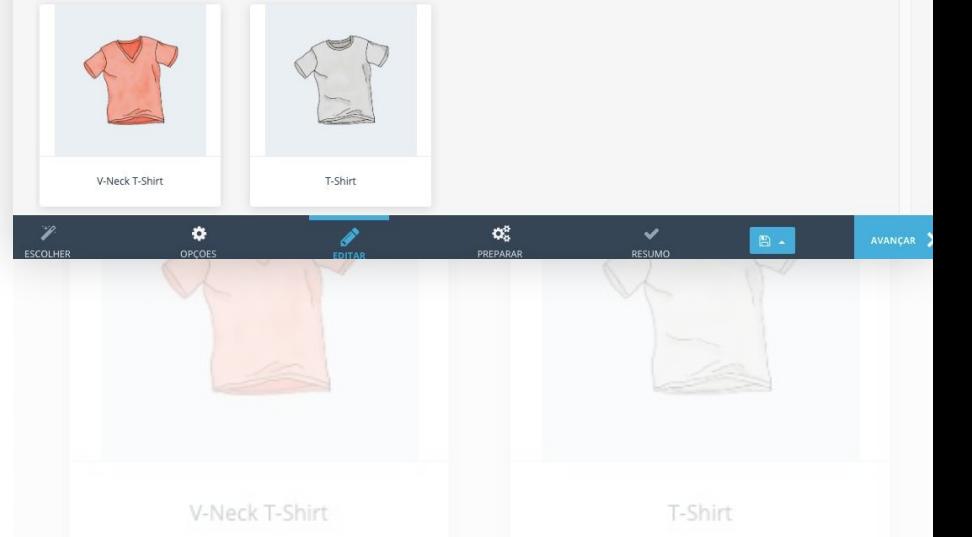

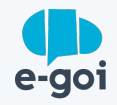

## **Conclusión**

E-goi permitirá identificar las visitas a determinadas páginas y enviar una comunicación segmentada según la actividad del visitante, aumentando el engagement y por lo tanto las ventas al impulsar el proceso de toma de decisiones.

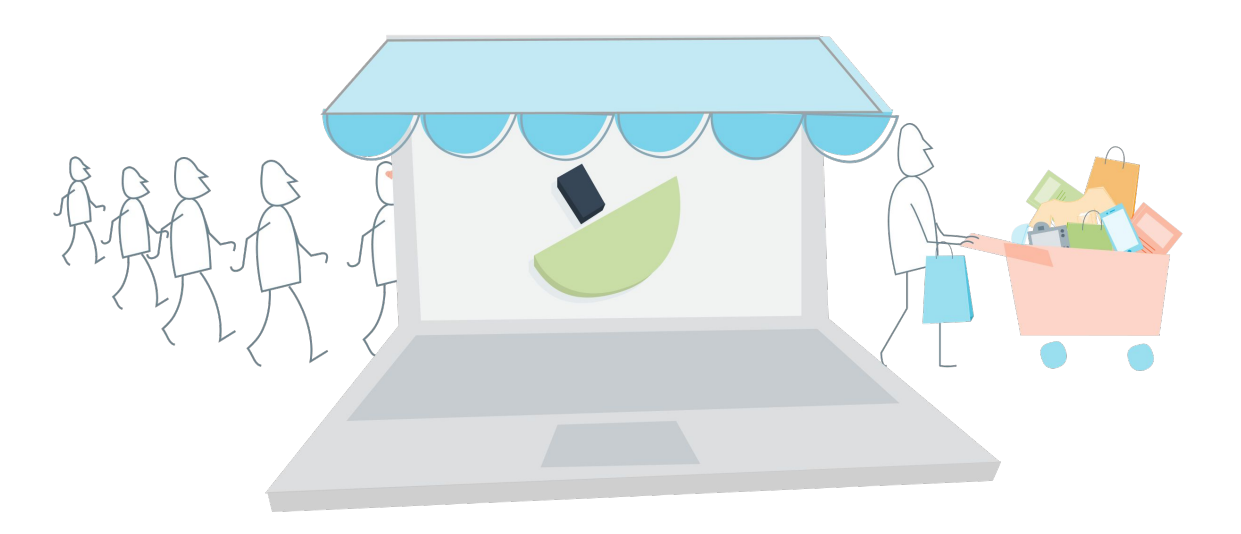

## **¿Quieres captar más leads para tu empresa?**

Si ya tienes cuenta en E-goi, sólo tienes que hacer login y seguir el paso a paso. Si todavía no tienes cuenta...

[CREA AQUÍ TU CUENTA GRATIS »](https://login.egoiapp.com/signup)

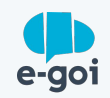